MODIFICATION AVAILABLE - PERFORMANCE EHNANCEMENT CHARGEABLE TO CUSTOMER.

# **E8241A-04**  S E R V I C E N O

 Supersedes: None

## E8241A PSG Analog Signal Generator

**Serial Numbers: [0000A00000 / 9999Z99999]** 

## **Adding an Hi Power option 1EA To E8241A**

**To Be Performed By: Agilent-Qualified Personnel Only Agilent installable, not customer installable.** 

## **Parts Required:**

P/N Description Otv. N/A **Situation:**  To provide the ability to add a Hi Power (option 1EA) to E8241A at Agilent service centers.

## **Solution/Action:**

Installation of this option requires using information in the Assembly Replacement and Replaceable Parts sections of the Service Guide for PSG Signal Sources Generator (E8251-90259) and having access to the PC LAN and a valid IP address. There are 3 parts to installing the Hi Power option 1EA.

- I. Contact customer support to update the instrument's files
- II. Adjust and performance test the instrument.
- III. Pricing

## **Updating files:**

## ADMINISTRATIVE INFORMATION

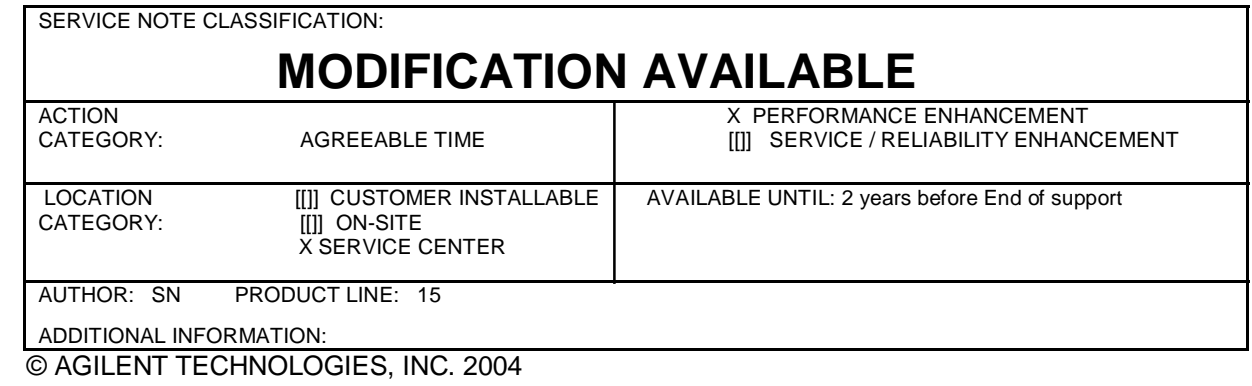

PRINTED IN U.S.A.

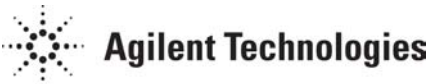

January 28, 2004

## Page 2 of 2 E8241A-04

Updating the files requires the instrument be connected to a PC LAN that can be accessed by the support engineer. The PC LAN can be inside or outside the Agilent's firewall.

- 1. Notify the support engineer by email at PGU, SOURCES of the model number xxx, serial number xxx, with options xxx installed, will be connected to the PC LAN at IP address xxxxxxx, and needs option 1EA installed. the date and time the instrument will be available on the PC LAN for updating The support engineer will then reply letting you know if they are available on that date to do the updating.
- 2. To be able to access the instrument, the IP address, Subnet Mask, and Default Gateway must be loaded in to the instrument. After the instrument is connected to the PC LAN and turned on, the support engineer will be able to access it from his desk and update the files.
- 3. On the agreed upon date, connect the instrument to the PC LAN, turn it on and leave it for 24 hours or until notified the file update is complete.

### **Adjustments and Performance Testing:**

4. N/A

## **Pricing:**

The price for upgrading to 1EA may very from service center to service center. But the minimum price the customer is to be charged for adding option 1EA (parts and labor) must be equal to the price the customer would have paid if the option were purchased with the instrument. The service center may choose to charge more than the price paid for the option at the time the instrument was purchased.

Example: Opal price for option 1EA at time of purchase is \$5200.00 Upgrade cost  $\geq$  \$5200.00

### **Estimated Time:**

Hardware installation: N/A Files updated: 1 Hr